CI2018-XX

aceptación: xx-06-2018 recepción: 14-06-2018

# **Manual de Instalación de FICUS**

J.H. Castro-Chacón, J.M. Nuñez, D. Hiriart, J. Valdez, E. Colorado, L. Sabin, J. Ramírez, B. García.

Instituto de Astronomía. Universidad Nacional Autónoma de México. Km. 103 Carretera Tijuana-Ensenada, Ensenada, B. C., México.

#### **RESUMEN**

Este documento describe la manera de instalar el Espectropolarímetro de Fibras Ópticas FICUS, (por sus siglas en inglés **FI**ber **C**oupled **U**nit **S**ystem) acoplado al espectrógrafo Boller & Chivens, en el telescopio de 2.1 m del Observatorio Astronómico Nacional (OAN) en la sierra

de San Pedro Mártir (SPM). Se presenta la forma adecuada de hacer las instalaciones mecánicas y eléctricas. Se muestran los procedimientos de apagado y encendido del sistema y un conjunto de pruebas básicas para comprobar su correcta instalación.

#### **CONTENIDO**

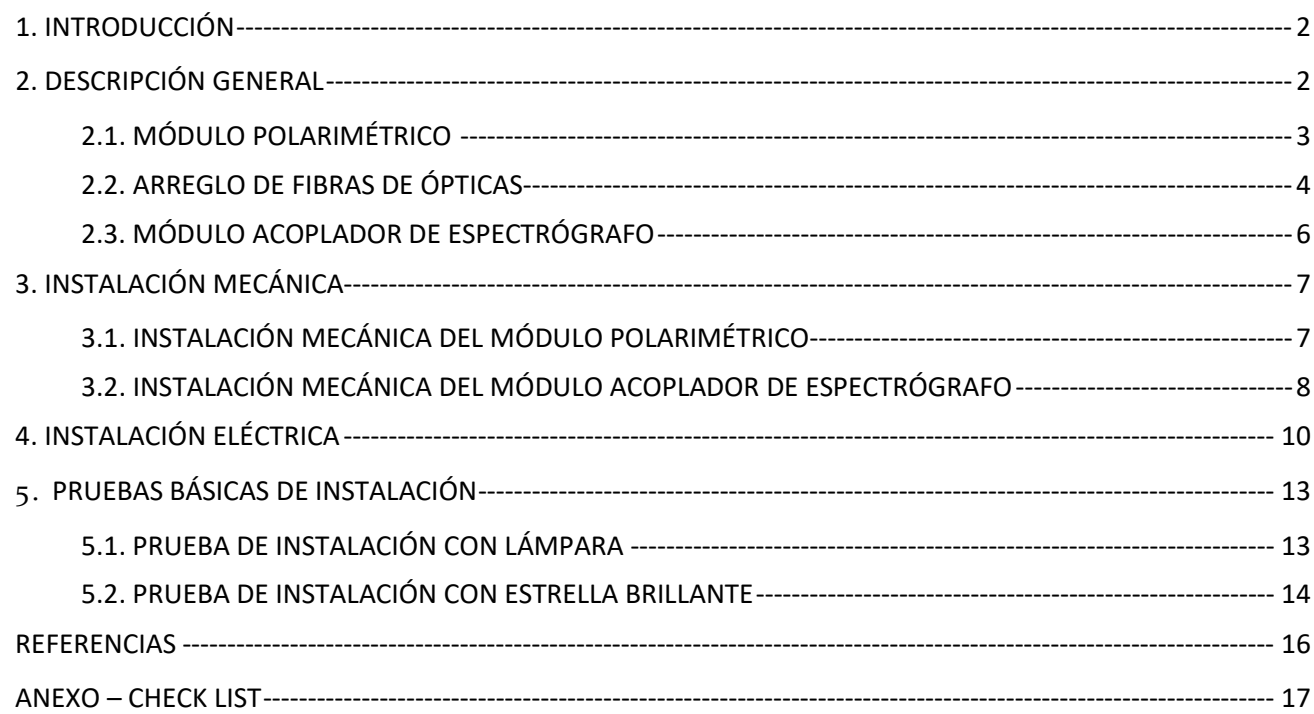

#### <span id="page-1-0"></span>J.H. Castro-Chacón, J.M. Núñez, D. Hiriart, J. Valdés, E. Colorado, L. Sabín, J. Ramirez, B. Martinez **1. INTRODUCCIÓN**

El presente documento describe cómo instalar y realizar pruebas básicas al Espectropolarímetro de fibras ópticas (FICUS), cuando se instala en el telescopio de 2.1 m del Observatorio Astronómico Nacional (OAN) en la Sierra de San Pedro Mártir (SPM). Este es el primer instrumento en su tipo que entrega la luz procedente del telescopio al espectrógrafo Boller & Chivens a través de fibras ópticas. Este mode modo de operación permite al espectrógrafo funcionar sin estar físicamente acoplado a la montura del telescopio evitando los problemas de flexiones en el espectrógrafo. La luz de la estrella es captada por el telescopio y enviada al módulo de polarimétrico de FICUS donde se encuentra la etapa de análisis de polarización que descompone la luz en dos haces ortogonalmente polarizados enviados, a través de un par de fibras ópticas, al módulo de acoplamiento al espectrógrafo que forma las imágenes de las fibras ópticas en el plano de la rendija del espectrógrafo.

Este manual está organizado de la siguiente manera: en la sección 2 se presenta una descripción general de los módulos que componen al instrumento; en la sección 3 el procedimiento para montar mecánicamente el módulo polarimétrico de FICUS al telescopio de 2.1 m; la sección 4 muestra cómo realizar las conexiones eléctricas; y por último en la sección 5 se presentan algunas pruebas rápidas que deberán realizarse al final de la instalación junto con los procedimientos de encendido/apagado del sistema.

Los requerimientos previos para poder llevar a cabo la instalación de FICUS se enlistan a continuación.

- Tener instalado el secundario que corresponde a la configuración del telescopio en F/7.5.

- Haber acoplado el detector científico al espectrógrafo Boller & Chivens.

- Asegurar que, en un ajuste grueso, el detector quedó correctamente alineado con la rendija del espectrógrafo. Para hacer un ajuste fino será necesario iniciar la interfaz de FICUS, ver figura 16.

- Haber realizado las pruebas correspondientes al funcionamiento del espectrógrafo.

<span id="page-1-1"></span>- El espectrógrafo deberá de ser colocado en un lugar seguro en el piso de telescopio

## **2. DESCRIPCIÓN GENERAL**

FICUS está dedicado al análisis de polarización circular en las líneas espectrales de una fuente puntual (estrella, planeta, asteroide, etc.). Para su operación consta con dos módulos: 1) Módulo Polarimétrico y 2) Módulo de acoplamiento al Espectrógrafo; ambos se encuentran acoplados a través de fibra óptica, Ver figura 1.

J.H. Castro-Chacón, J.M. Núñez, D. Hiriart, J. Valdés, E. Colorado, L. Sabín, J. Ramirez, B. Martinez

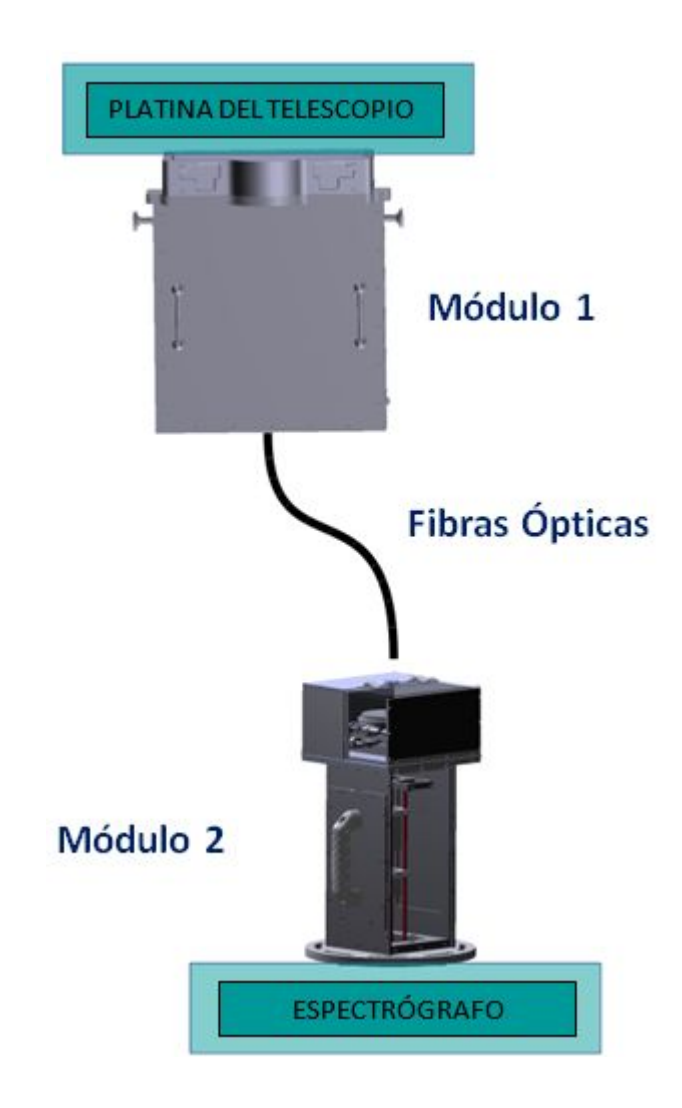

*Figura 1. Esquema general del funcionamiento de FICUS.*

## <span id="page-2-0"></span>2.1. Módulo Polarimétrico

Este módulo permite seleccionar, mediante un "pin-hole", la estrella u objeto puntual a observar, y además, guiar utilizando el mismo objeto de observación, lo cual es muy adecuado para seguir tanto estrellas como objetos del sistema solar. Posteriormente, la luz se descompone en polarización utilizando una placa retardadora de un cuarto de onda con rotación controlada por un motor a pasos de alta precisión, y una placa de Savart como analizador. Gracias a la placa de Savart las polarizaciones ortogonales son separadas espacialmente (600 μm @ 633 nm) lo que permite acoplar cada polarización a la entrada de su fibra óptica correspondiente y enviar flujos con estados ortogonales de polaizacion lineal por separado al espectrógrafo. El acoplamiento óptico a las fibras ópticas se logra formando la imagen del objeto bajo estudio, ahora dividida en dos componentes de polarización ortogonaes, utilizando un arreglo de dos lentes de 2.5 cm de

J.H. Castro-Chacón, J.M. Núñez, D. Hiriart, J. Valdés, E. Colorado, L. Sabín, J. Ramirez, B. Martinez apertura y 15 cm de distancia focal en configuración de relevador. Para un correcto acoplamiento de la luz a la fibra óptica se utiliza un sistema posicionador micrométrico.

Como parte del sistema de acondicionamiento inicial y caracterización, este módulo incluye una lámpara de comparación y dos cámaras (Prosilica GC650), una funcionando como cámara de guiado para el telescopio (monitoreando la imagen en el espejo con "*pinhole*") y la otra para verificar el acoplamiento de las imágenes de la estrella a la entrada de las fibras ópticas; esta última permite asegurar que la luz se acople eficientemente, maximizando el flujo que se propaga en las fibras. Adicionalmente, se incluyen dos bayonetas retráctiles de dos posiciones ("dentro" y "fuera"), una con un espejo plano para reflejar la luz de la lámpara de comparación hacia el eje óptico y la otra con un polarizador circular que permite polarizar la luz de alguna estrella y medir los ejes de la placa retardadora en función de su posición con la placa de Savart. Es IMPORTANTE mencionar que ambas bayonetas deben ser colocadas en su posición "fuera" para operación normal, es decir, para poder realizar espectro-polarimetría de algún objeto celeste. Ver figura 2.

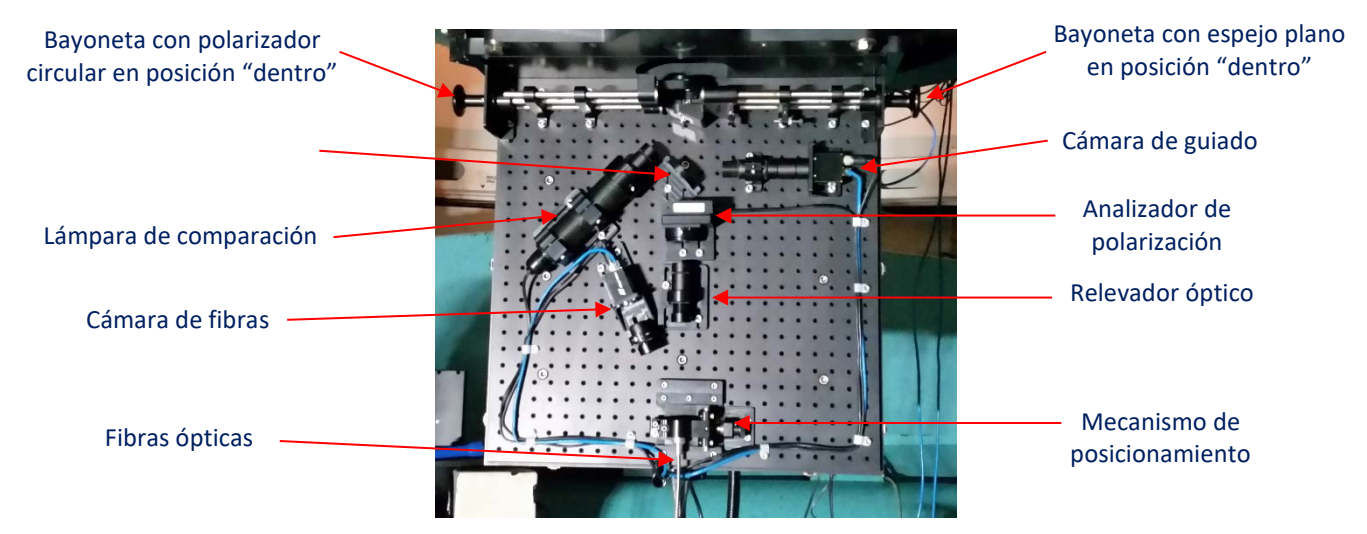

*Figura 2. Módulo Polarimétrico, el eje óptico está en posición vertical, la propagación de la luz es en sentido descendente.*

Los elementos más delicados, en cuanto a alineación y que deben estar colocados en el eje óptico son: el espejo con *pinhole* y las fibras ópticas. Para facilitar la instalación, el instrumento viene alineado de tal forma que una vez que está montado en el telescopio, se garantiza que la luz que se propague a través del *pinhole* sea acoplada a las fibras ópticas.

#### <span id="page-3-0"></span>2.2. Arreglo de Fibras de Ópticas

Debido a que la luz procedente del Analizador de Polarización será descompuesta en longitudes de onda en el espectrógrafo Boller & Chivens, es indispensable conservar su pureza espectral. Por lo tanto, la fibra óptica debe ser acromática para todo el rango espectral de observación, ver figura 3.

J.H. Castro-Chacón, J.M. Núñez, D. Hiriart, J. Valdés, E. Colorado, L. Sabín, J. Ramirez, B. Martinez

El arreglo consta de cuatro fibras ópticas separadas espacialmente formando un rectángulo de 600 x 1200 micrómetros en el extremo de entrada. En el extremo de salida, las cuatro fibras están alineadas para que la luz procedente de las mismas también sea alineada con la rendija del espectrógrafo, en este extremo están separadas 1200 micrómetros. Esta configuración se muestra en la figura 4.

![](_page_4_Figure_2.jpeg)

*Figura 3. Curva de atenuación para la fibra óptica Polymicro, FBP 200-220-240.*

![](_page_4_Figure_4.jpeg)

*Figura 4. Configuración del arreglo de las fibras ópticas. A la izquierda la entrada de luz y a la derecha la salida de luz.*

Las fibras ópticas tienen un núcleo de 200 micrómetros, y son de alta pureza, lo que garantiza una muy baja degradación de razón focal. Esto significa que la fibra óptica conservará el ángulo del cono de la luz a la entrada, es decir, el número-F (F/#) de la entrada será el mismo a la salida, en este caso F/7.5. Esta característica es crucial para mantener el flujo y garantizar la correcta operación del espectrógrafo, que está optimizado para F/7.5. Las fibras ópticas están protegidas con una cubierta exterior de acero, que permite doblar hasta cierto límite el cable sin modificar su radio interior, favoreciendo la preservación de las fibras.

Actualmente las fibras que se están utilizando, tanto para la lámpara de comparación como para la luz del objeto son las etiquetadas como 1 y 2 en la figura 4.

#### <span id="page-5-0"></span>2.3. Módulo Acoplador de Espectrógrafo

Este módulo permite acoplar la luz de las fibras al espectrógrafo generando una imagen en el plano de la rendija. Consta de un mecanismo tipo opresor para sujetar el arreglo de fibras, que a su vez está montado sobre una mesa de posicionamiento micrométrico con dos grados de libertad lineales ortogonales (X, Y) y uno angular θ. Posteriormente, siguiendo el tren óptico, se encuentra un relevador óptico compuesto por dos lentes de 2.5 cm de apertura y 15 cm de distancia focal. Este relevador permite enfocar eficientemente la luz que procede de las fibras sobre el plano de la rendija del espectrógrafo, y con la mesa de posicionamiento alinear ambas imágenes de cada polarización a lo largo de la rendija. Gracias a estos mecanismos no se requiere tocar nada en el interior del espectrógrafo para acoplar la luz correctamente.

Para hacer más eficiente el proceso de instalación este módulo, al igual que el módulo polarimétrico, ya fue ajustado y optimizado en todas sus posiciones internas para asegurar el mejor desempeño. Así, la instalación al espectrógrafo se reduce a montar el módulo siguiendo las posiciones de las guías retractiles instaladas para tal propósito, con sólo dos tornillos. Por lo tanto, el módulo NO debe ser abierto en operación normal, salvo cuando sea evidente una desalineación y bajo la supervisión del responsable del instrumento.

En la figura 5 se aprecian tres imágenes correspondientes a este módulo: el módulo completo y cerrado dónde se aprecian las guías retráctiles para asegurar la posición de montaje correcta al espectrógrafo, el sujetador/posicionador de las fibras y el sistema de relevador óptico.

![](_page_5_Picture_5.jpeg)

Módulo de acoplamiento al espectrógrafo. En la base, de color dorado, los pines guia.

![](_page_5_Picture_7.jpeg)

Sistema de sujeción y ajuste para el cable de fibras ópticas. Esta mesa cuenta con un opresor y posicionadores micrométricos en X, Y y rotación θ. Con este sistema se coloca la luz, que se propaga en las fibras, de forma eficiente en la rendija del espectrógrafo. El ajuste en los tres grados de libertad ya fue realizado. NO MOVER. Relevador óptico para enfocar

![](_page_5_Picture_9.jpeg)

la imagen de las fibras en la rendija. Este sistema ya está ajustado. NO MOVER.

## <span id="page-6-0"></span>**3. INSTALACIÓN MECÁNICA**

A continuación se muestra como se instalan mecánicamente tanto el Módulo Polarimétrico al telescopio como el Módulo Acoplador de Espectrógrafo al Boller & Chivens.

Es importante mencionar que el cable de fibras ópticas ya ha sido fijado, en ambos extremos, a cada uno de los módulos. Aunque la instalación de los módulos se ha llevado a cabo varias veces, previas a la escritura de este manual, y se ha probado la robustez del cable, se solicita tener especial cuidado en el manejo de las fibras ópticas al mover los módulos. Las fibras ópticas en sí mismas miden ~240 micras de diámetro y 13 m de largo, y aunque vienen protegidas por un cable flexible de acero, si se doblan o se estiran con fuerza excesiva podrían dañarse. Un daño físico conlleva al reemplazo del cable y el reajuste de todo el sistema en ambos módulos.

Por lo tanto, habrá que asegurar que el cable de las fibras ópticas no quede enrollado en ningún punto fijo y tenga suficiente extensión para moverse con libertad cuando el telescopio apunte a cualquier posición. Adicionalmente habrá que evitar pisar o golpear el cable.

## <span id="page-6-1"></span>3.1. Instalación mecánica del Módulo Polarimétrico

Antes de instalar el Módulo Polarimétrico de FICUS al telescopio asegúrese de retirar la tapa de protección contra el polvo, ver figura 6.

![](_page_6_Picture_7.jpeg)

*Figura 6. Tapa de protección contra el polvo, RETIRAR antes de instalar.* 

El Módulo Polarimétrico de FICUS se instala a la platina giratoria del telescopio de 2.1 m mediante 4 tornillos que ya se encuentran colocados en el módulo, uno en cada esquina. Para el correcto funcionamiento del guiador del instrumento (ver cámara de guiado, figura 2), el módulo, debe

J.H. Castro-Chacón, J.M. Núñez, D. Hiriart, J. Valdés, E. Colorado, L. Sabín, J. Ramirez, B. Martinez quedar orientado con la bayoneta del espejo (MIRROR) hacia el NORTE, es decir, las manijas de la tapa hacia el ESTE, según se observa en la figura 7.

![](_page_7_Picture_1.jpeg)

*Figura 7. Módulo Polarimétrico de FICUS cuando está acoplado al telescopio de 2.1 m. La bayoneta "MIRROR" debe estar apuntando hacia el norte.*

Ya que el módulo ha sido previamente optimizado y ajustado mecánicamente no requiere de ningún otro ajuste.

## <span id="page-7-0"></span>3.2. Instalación mecánica del Módulo Acoplador de Espectrógrafo

A continuación se describe el procedimiento de instalación mecánica del Módulo Acoplador de Espectrógrafo al Boller & Chivens.

Antes de proceder a instalar este módulo de FICUS, el espectrógrafo Boller & Chivens debe haber sido habilitado previamente, EN PISO, con el procedimiento habitual de conexiones eléctricas y acoplamiento del detector que se describe en su manual [1].

Para poder acoplar este módulo de FICUS al Boller & Chivens, de forma eficiente, este cuenta con una platina circular a la cual se le han agregado un par de guías mecánicas retráctiles (ver figura 8a) que coinciden con su contraparte hembra en la base ubicada del espectrógrafo (ver figura 8b). Con estas guías se asegura que la imagen de la luz procedente de las fibras se encuentre enlas posiciones lineales y angulares correctas sobre la rendija del espectrógrafo, asimismo se asegura repetibilidad en cada instalación. Para fijar el módulo solo se requieren dos tornillos hexagonales (ALLEN) que están en el fondo de la cubeta de la platina del Boller & Chivens.

![](_page_8_Figure_1.jpeg)

*Figura 8. a) Vista de la base del módulo que acopla al espectrógrafo y b) base de acoplamiento que se encuentra de modo permanente en el espectrógrafo Boller & Chivens.*

Una vez que las guías retráctiles coincidan en la base de la cubeta de platina del espectrógrafo, y antes de ajustar los dos tornillos para fijar el módulo, habrá que verificar que coincida la etiqueta en la base de la platina del módulo, que hace referencia a la dirección de la cámara que está acoplada al Boller & Chivens. Lo anterior es necesario para asegurar que la luz procedente de las fibras se acople correctamente a la rendija del espectrógrafo. La localización de la etiqueta está visible en la primera fotografía de la figura 5 y en la figura 9.

J.H. Castro-Chacón, J.M. Núñez, D. Hiriart, J. Valdés, E. Colorado, L. Sabín, J. Ramirez, B. Martinez Una vez concluido lo anterior el módulo deberá quedar instalado como se muestra en la figura 9.

![](_page_9_Picture_1.jpeg)

*Figura 9. Módulo acoplador de Espectrógrafo instalado en el Boller & Chivens.*

## <span id="page-9-0"></span>**4. INSTALACIÓN ELÉCTRICA**

La parte eléctrica de FICUS se encuentra exclusivamente en su Módulo Polarimétrico que va instalado en el telescopio de 2.1 m.

![](_page_9_Picture_5.jpeg)

#### J.H. Castro-Chacón, J.M. Núñez, D. Hiriart, J. Valdés, E. Colorado, L. Sabín, J. Ramirez, B. Martinez *Figura 10. Conexiones eléctricas y lógicas internas del Módulo Polarimétrico de FICUS.*

En la figura 10 se muestran las conexiones lógicas y eléctricas que se encuentran en el interior del Módulo Polarimétrico de FICUS. Todos los cables, incluyendo las fibras, están organizados de manera que salgan del módulo por el único puerto ubicado en la parte inferior entre la tapa y la base.

En la parte exterior debe conectarse el cable USB que va del *Beagle-Bone Black* (microcomputadora) con IP 192.168.0.32, hacia el módulo electrónico de NEWPORT (color blanco). Este módulo NEWPORT tiene su propia alimentación y hace rotar la mesa que contiene la placa de ¼ de onda, que es uno de los elementos centrales del análisis de polarización. Adicionalmente, la micro-computadora debe ser conectada por medio de un cable Ethernet a la red 'cero' y a la alimentación. En la figura 11 se aprecian las conexiones mencionadas.

![](_page_10_Figure_3.jpeg)

*Figura 11. Conexiones del módulo controlador de la mesa rotatoria que contiene la placa retardadora de ¼ de onda.*

La lámpara de comparación, que está instalada en el Módulo Polarimétrico de FICUS, requiere de una fuente de corriente regulada marca PHOTRON que se encuentra separada de FICUS, pero es indispensable para la operación de la lámpara. Dicha fuente de corriente se conecta al cable que procede de la lámpara y la fuente se alimenta del voltaje convencional 110 V AC.

NOTA IMPORTANTE: el **límite de operación** de la lámpara debe ser **MÁXIMO de 10 mA**, de lo contrario los amplificadores internos de la fuente pueden quemarse y requerirán ser reemplazados. Por el momento la lámpara tiene que ser encendida y apagada manualmente.

J.H. Castro-Chacón, J.M. Núñez, D. Hiriart, J. Valdés, E. Colorado, L. Sabín, J. Ramirez, B. Martinez **Para encender y apagar la lámpara es necesario girar la perilla del panel frontal de ajuste de amperaje hacia la izquierda hasta el límite. Esto para asegurar que al presionar el botón de encendido solo circule la corriente mínima en la lámpara, esto ayudará a extender la vida útil, tanto de la lámpara como de la fuente.**

En el panel frontal de la fuente de corriente PHOTRON existen tres elementos: el botón de encendido, la perilla de ajuste de corriente y el amperímetro (ver figura 12). En las pruebas realizadas se observó que son suficientes 2 mA para tomar un arco de 5 s de exposición con una abertura de 200 micras en la rendija del espectrógrafo.

![](_page_11_Picture_2.jpeg)

*Figura 12. Panel frontal de la fuente de corriente para la lámpara de comparación.*

Las conexiones eléctricas y lógicas se enlistan de la siguiente manera:

- 1. Fuente de corriente para la lámpara: se conecta a 110 VAC, y con el cable propio hacia la lámpara.
- 2. Cámara de fibras: se conecta a su eliminador y éste a 110 VAC, el cable Ethernet a la RED-0, 'cero'.
- 3. Cámara de guiado: se conecta a su eliminador y éste a 110 VAC, el cable Ethernet a la RED-0, 'cero'.
- 4. Módulo NEWPORT: con un cable permanente está conectado a la mesa rotatoria, por medio de USB se conecta a la micro computadora, por último a su eliminador y a voltaje convencional 110 VAC. La alimentación es 24 VDC @ 1.67 A.
- 5. Micro-Computadora: se conecta por USB al módulo NEWPORT, por Ethernet a la RED-0 'cero', a su eliminador y este a 110 VAC.

Salvo la lámpara de comparación, ningún otro dispositivo requiere utilizar algún switch de encendido o apagado, una vez energizados todos los componentes estarán listos para hacer el enlace con la interfaz principal de control.

<span id="page-12-0"></span>Una vez realizadas las instalaciones mecánicas y eléctricas de FICUS y con el espectrógrafo Boller & Chivens habilitado y con el detector alineado, se pueden hacer algunas pruebas que garanticen que dicha instalación ha sido hecha correctamente. Las pruebas pueden hacerse con la lámpara de comparación o con una estrella brillante.

## <span id="page-12-1"></span>5.1. Prueba de instalación con lámpara

Esta prueba puede llevarse a cabo de día y verifica lo siguiente:

- que la lámpara de comparación funciona correctamente
- que la mesa rotatoria funciona
- que la entrada de las fibras está aceptablemente bien posicionada
- que la luz se ha propagado por las fibras, garantizando que no hay daño físico evidente

- que el módulo de acople al telescopio está bien instalado y alineado con la rendija

- que la cámara científica opera correctamente y puede ajustarse su ángulo de rotación

- adicionalmente, se puede verificar la correcta alineación del detector científico con la rendija del espectrógrafo.

Para llevar a cabo la prueba hay que seguir los siguientes pasos:

- 1. Colocar la bayoneta del espejo en posición dentro (ver figura 2).
- 2. Encender la fuente de corriente de la lámpara de comparacióny girar la perilla hacia la derecha hasta alcanzar un poco menos de 10 mA (ver figura 12).
- 3. En la interfaz de la cámara de rendija del espectrógrafo Boller & Chivens verificar que la luz procedente de las fibras esté bien alineada con la rendija. En la figura 13 se aprecia cómo debe observarse esta alineación.
- 4. Adicionalmente, se pueden tomar imágenes del detector científico para verificar su alineación. Para esto habrá que abrir la interfaz de FICUS en la computadora de control, fijar el tiempo de exposición a 1 s o menos y, en caso de ser necesario corregir la rotación del CCD (ver figura 16).

![](_page_13_Figure_1.jpeg)

*Figura 13. Interfaz de control y monitoreo de la rendija del Boller & Chivens.*

#### <span id="page-13-0"></span>5.2. Prueba de instalación con estrella brillante

Adicionalmente a la verificación que se puede llevar a cabo en la prueba de lámpara, esta prueba con estrella brillante verifica:

- el funcionamiento de la cámara de guiado
- el correcto acoplamiento de la luz de la estrella en las fibras ópticas
- el balance de energía en las polarizaciones ortogonales
- con el uso del polarizador circular se evidencia el proceso de polarimetría en banda angosta
- y se verifican los ejes de la placa retardadora de ¼ de onda.

Para llevar a cabo la prueba hay que seguir los siguientes pasos:

- 1. Colocar las bayonetas del espejo y del polarizador en posición fuera (ver figura 2).
- 2. Abrir la interfaz principal de FICUS.
- 3. Apuntar con el telescopio a la estrella brillante.
- 4. En la interfaz principal de FICUS dar click en el botón 'Cam Guider' (ver figura 14).
- 5. Se abrirá la interfaz de la cámara de guiado (ver figura 15). El recuadro amarillo indica la posición del pin-hole, que no es visible hasta que es iluminado. Si la estrella 'cae' dentro del recuadro gris se puede activar el check-box de Auto-Guiado y el telescopio mantendrá la estrella dentro del pin-hole.
- 6. Cuando la luz de la estrella esté pasando a través del *pinhole*, en la cámara de la rendija del Boller & Chivens deberá observarse la luz de las fibras tal como en la figura 13.

![](_page_14_Figure_1.jpeg)

*Figura 14. Pantalla principal de la interfaz de FICUS.*

- 7. En la cámara científica del espectrógrafo deberá observarse la imagen de dos líneas que corresponden a los espectros de los estados ortogonales de polarización que se propagaron en las fibras ópticas (ver figura 16).
- 8. Para probar que la mesa rotatoria funcione, para eso se da click en el botón '*Home*' de la mesa angular y se revisa que la casilla 'Pos:' llegue a cero. También se puede escribir un valor entre 0 y 359 en la casilla a la derecha del botón '*Move*' y dar click en este botón, verificando que el número en la casilla 'Pos' sea el correcto.
- 9. Opcionalmente, con la estrella brillante, se puede poner la bayoneta del polarizador en posición dentro, y girar la mesa rotatoria con el botón '*Move'* al ángulo deseado, adquirir las imágenes y revisar el cambio de balance en la luz que procede de las fibras. Esto se puede ver en la cámara de la rendija (figura 13) o en el ds9 de la cámara científica (figura 16).

J.H. Castro-Chacón, J.M. Núñez, D. Hiriart, J. Valdés, E. Colorado, L. Sabín, J. Ramirez, B. Martinez

![](_page_15_Figure_1.jpeg)

*Figura 15. Pantalla principal de la interfaz de FICUS.*

| File<br>Object<br>Value<br>WCS<br>Physical<br>$\times$ | image3.fits<br>HD125248<br>Y |  |                          |            |     |        |              |            |        |       |                        |
|--------------------------------------------------------|------------------------------|--|--------------------------|------------|-----|--------|--------------|------------|--------|-------|------------------------|
| Image<br>$\times$<br>Frame 1<br>Zoon                   | 1,000                        |  | $\vee$<br>0.000<br>Angle |            |     |        |              |            |        |       |                        |
| file                                                   | edit                         |  | view                     | frame      | bin | ZOOR   | scale        | color      | region | $UCS$ | help                   |
| about                                                  |                              |  | open                     | save image |     | header |              | page setup |        |       | $\mathop{\text{exit}}$ |
|                                                        |                              |  |                          |            |     |        | <b>COLLA</b> |            |        |       |                        |
|                                                        |                              |  | <b>College</b>           | $\sim$     |     |        |              |            |        |       |                        |

*Figura 16. Imagen de los espectros de FICUS en el espectrógrafo Boller & Chivens.*

**Finalmente:** el procedimiento para desinstalar FICUS consiste en cerrar la interface para asegurar que todos los procesos en la computadora principal se liberen, desconectar la parte eléctrica y desmontar los módulos mecánicamente.

#### <span id="page-15-0"></span>**Referencias**

[1] Manual del espectrógrafo Boller & Chivens. [http://www.astrossp.unam.mx/~sectec/web/instrumentos/bchivens/boller.pdf](http://www.astrossp.unam.mx/%7Esectec/web/instrumentos/bchivens/boller.pdf)

### <span id="page-16-0"></span>**Anexo – Check List**

Aunque la instalación de FICUS se ha intentado hacer lo mas simple posible para el grupo técnico, dejamos esta lista de tareas para verificación de la instalación, según el orden que recomendamos seguir.

- □ Habilitar el espectrógrafo Boller & Chivens con el detector científico correspondiente, normalmente se usa el SPECTRAL II.
- $\Box$  Verificar que la interfaz de usuario del Boller & Chivens funcione correctamente y tenga comunicación con la rendija, la cámara de rendija y la lámpara de calibración del espectrógrafo.
- Colocar el espectrógrafo en lugar seguro en el piso de cúpula.
- □ Instalar el Módulo Polarimétrico al Telescopio de 2.1 m (en configuración  $F/7.5$ ) con los cuatro tornillos que ya vienen acoplados al módulo. OJO: cuidar los cables y las fibras al desmontar del carrito de FICUS.
- $\Box$  Llevar el Módulo de Acoplamiento al Espectrógrafo hacia dónde se encuentra el Boller & Chivens, teniendo especial cuidado en dejar libre de esfuerzos y puntos fijos la fibra óptica.
- $\Box$  Instalar el Módulo de Acople en el Boller & Chivens haciendo coincidir las guías retráctiles en los agujeros cónicos en el fondo de la cubeta del espectrógrafo y cuidando la orientación del módulo hacia el CCD científico.
- □ Conectar la alimentación de: las cámaras Proscílica (guiado y de fibras), del módulo Newport y de la lámpara de comparación de FICUS.
- □ Conectar el cable USB del módulo NEWPORT a la micro-computadora (Beagle Bone Black, 192.168.0.32).
- $\Box$  Conectar los 3 cables Ethernet: de la micro-computadora y de las 2 cámaras Proscilica (de guiado y de fibras) al switch de la red 'cero' instaldo en el telescopio.
- Conectar la alimentación de la micro-computadora.
- Colocar la Bayoneta del espejo (Mirror) en posición dentro.
- $\Box$  Encender la lámpara de comparación y ponerla en menos de 10 mA.
- □ Iniciar la interfaz de FICUS en la computadora principal en el piso de observación.
- □ Verificar que se mueva la mesa de rotación dando click en el botón Home. (Si esto no sucede, verificar las conexiones del módulo NEWPORT y de la micro-computadora)
- □ Observar la imagen de las fibras en la cámara de rendija del Boller & Chivens.
- □ Tomar una imagen con el CCD científico y observar la imagen del espectro.
- Dar click en el botón de la cámara de guiado y verificar que abra correctamete la pantalla de con el cuadro amarillo y el gris. (Si esto no pasa, cerrar la interfaz, desconectar y conectar los cables de alimentación y de red de las cámaras, volver a iniciar la interfaz).
- Apagar la lámpara de comparación, en la fuente PHOTRON girando la perilla toda hacia la izquierda y presionando el botón de encendido.
- En el módulo polarimétrico, poner ambas bayonetas en posición 'fuera'.
- Cerrar la interfaz de usuario.